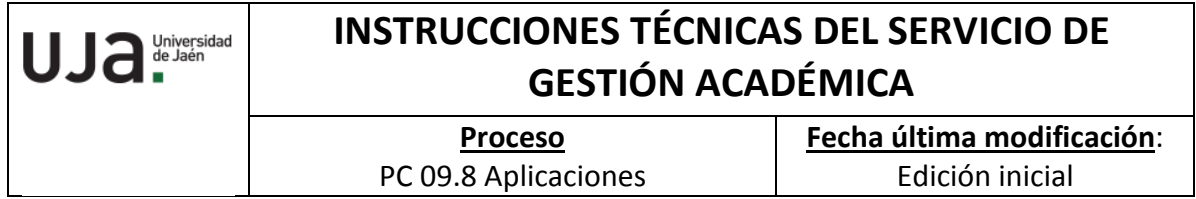

*DENOMINACIÓN:* | IT. [PC 09.8] -08 ALTA DE UN PLAN DE ESTUDIOS

*Cambios respecto de la versión anterior* Adaptación a la nueva plantilla para I.T. Inclusión de indicadores, registros y formatos

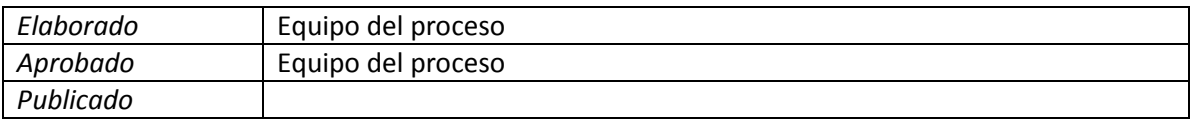

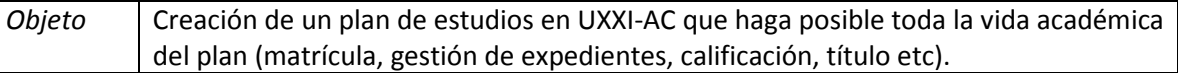

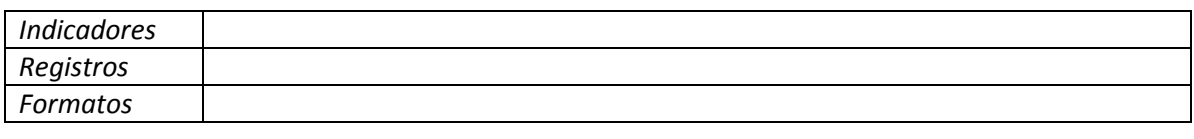

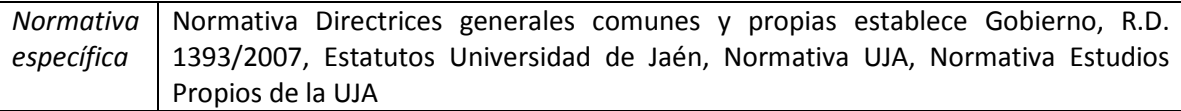

Los planes de estudio de la Universidad de Jaén se elaboran de acuerdo con lo establecido en sus estatutos y normas de organización y funcionamiento, previa autorización de la Comunidad Autónoma y ANECA o Agencia Andaluza de Calidad y debe ajustarse a las directrices generales y comunes establece el gobierno para cada título y finalmente, se homologan de acuerdo con la normativa vigente. Una vez definido y aprobado el plan de estudios, es necesario darlo de alta en UXXI-AC para sea posible su matriculación, gestión expedientes, calificación de asignaturas, tramitación título etc, en definitiva, la vida académica del plan. En el caso de un plan de estudios no oficial (estudios propios) sólo debe adaptarse a la normativa de estudios propios de nuestra universidad y conforme a la estructura de ese plan de estudios aprobada por la UJA.

## **Proceso de alta de un plan de estudios**

A) Definición en el sistema del plan estudios: comprende su estructura, contenido académico y condiciones para superarlo.

1. Apertura de un plan estudios: Se trata de definir los aspectos básicos del plan como nombre, código, estudio al que está asignado, grado experimentalidad, si es un plan conjunto con otras universidades, año implantación etc. Es muy importante informar el campo "decreto" que lo regula porque el sistema realiza muchas validaciones en función de dicho campo. En el caso de estudios propios es necesario informar el "tipo de curso" asociado al programa determinará la gestión del mismo en UXXI-AC. Es necesario informar dentro del botón "ciclos y cursos" la duración del plan. La pantalla es Planes de estudio/Plan/Apertura del plan estudios

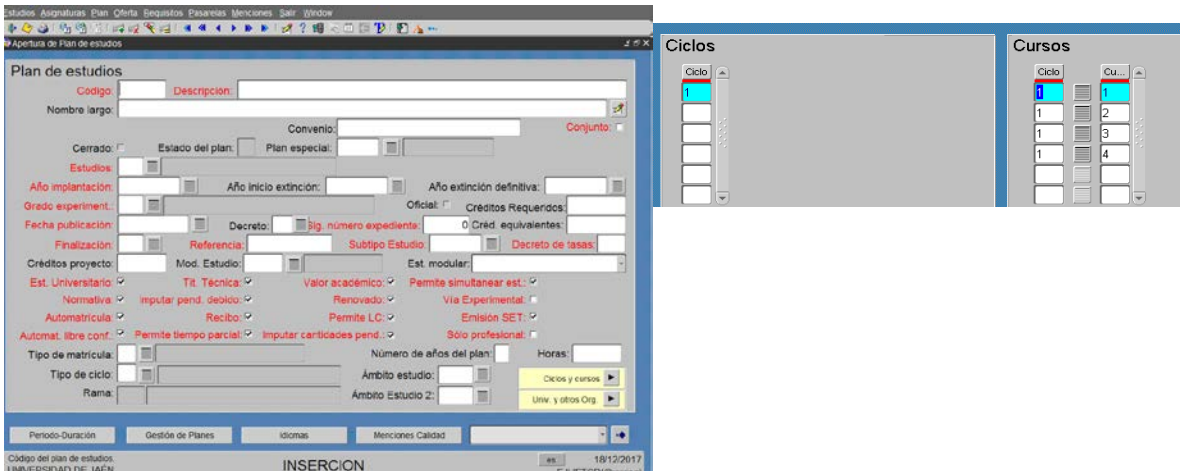

Una vez dado de alta en esta pantalla, hay que asociarlo por plan en la pantalla Planes Estudio/Estudios/Estudios en el botón "Asociación por plan".

2. Carga del Grafo: Debe definirse académicamente el plan de estudios en el sistema (ciclos, cursos, hitos, asignaturas, créditos etc.). Para ello, es necesario diseñar el grafo (con los nodos, vías de acceso, arcos, bloques, subbloques etc.). Posteriormente, hay que insertar el plan en UXXI-AC:

2.1. Mantenimiento de nodos (Plan/Grafo/Mantenimiento de nodos/):

- Nodo ingreso: Se entra según el tipo de acceso cuando el alumno se matricula por primera vez.
- Nodo finalización: nodos con los que se obtiene una titulación o especialidad.
- Hay que dar de alta todos nodos y asociar cada nodo con ciclo o curso correspondiente. Los nodos deben identificarse con la casilla "ingreso". La opción "validar requerimientos" para cada nodo sólo debe utilizarse cuando la superación de todos los bloques del arco no garantiza la obtención del mínimo de créditos para superar el nodo. 2.2. Mantenimiento del grafo (Plan/Grafo/Mantenimiento del Grafo/):

Se dan de alta los arcos que unen cada nodo del grafo del plan con la carga lectiva de cada uno. Así, damos de alta todos los arcos, especificando el nodo de origen y destino de cada arco. Se indica el tipo de arco, si es genérico (afecta a todos alumnos) o específico (número determinado expedientes). Para cada arco se establece su carga académica a través de los bloques de asignaturas que se le asocian. Un bloque es un conjunto de asignaturas y/o materias con un mínimo de créditos establecidos (deben superarse todos los bloques del arco para llegar al nodo destino). Se pueden formar subbloques dentro de un bloque, sobre todo cuando se trata de asignaturas optativas y queremos forzar al alumno a que curse determinadas asignaturas. Una vez definidos bloques y subbloques, se le asocia a cada uno de ellos las asignaturas que componen la carga académica del bloque. Marcamos el check modificable para modificar a posteriori. Se informan las asignaturas que previamente se han dado de alta desde la pantalla "Mantenimiento de asignaturas".

Pantallas Mantenimiento grafo único:

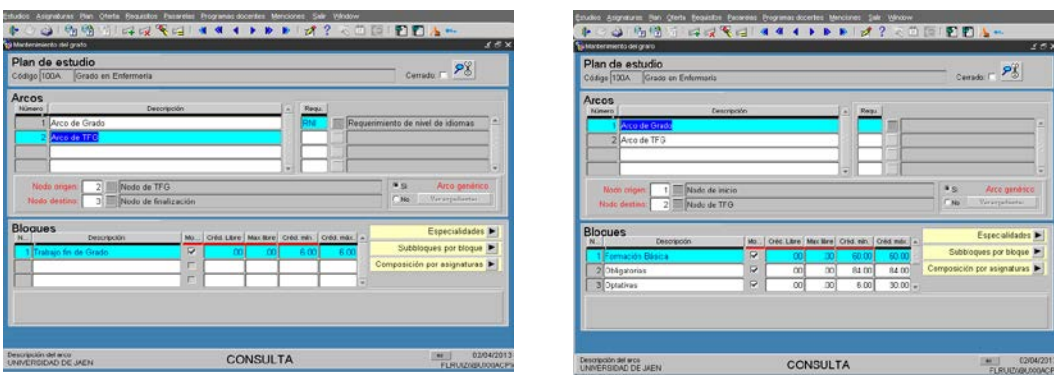

Pantallas Mantenimiento grafo especialidades o itinerarios

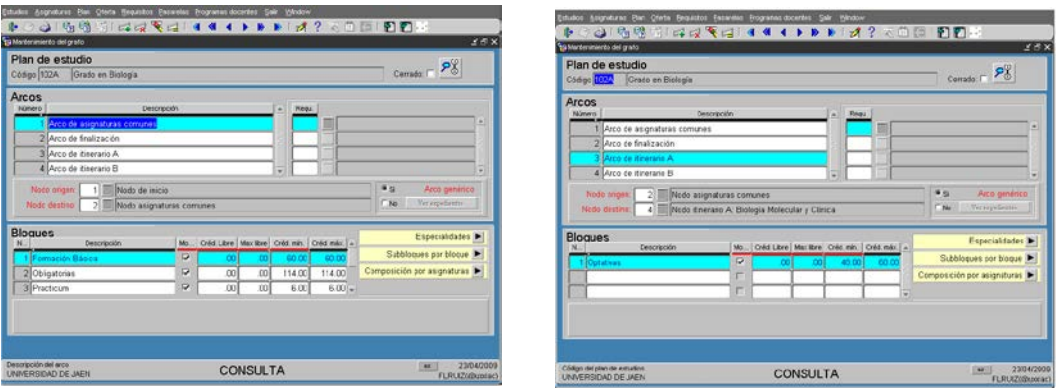

Pantallas composición asignaturas (básicas, obligatorias etc). Prácticum y TFG tienen su tipología propia.

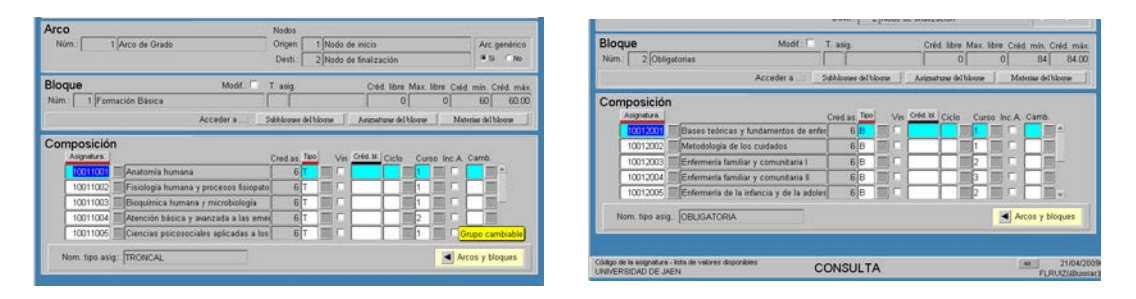

Pantalla de mantenimiento de asignaturas. El nº de créditos teóricos y prácticos del profesor lo indica la Sección de Organización Docente y se define en estas pantallas y para el resto de cursos a través de "valores anuales".

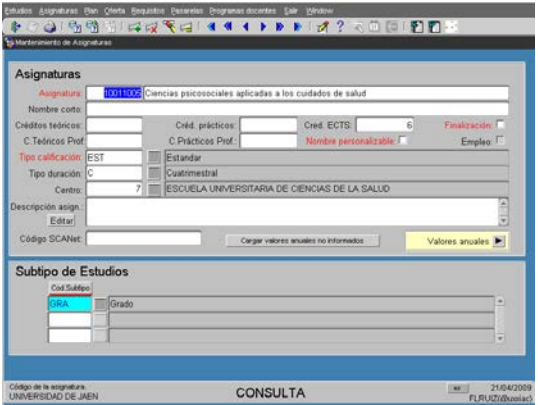

En cuanto al código de cada asignatura al darla de alta en la pantalla viene establecido en la siguiente tabla en función de que se trate de estudio de Grado, Máster, Doctorado o estudios propios:

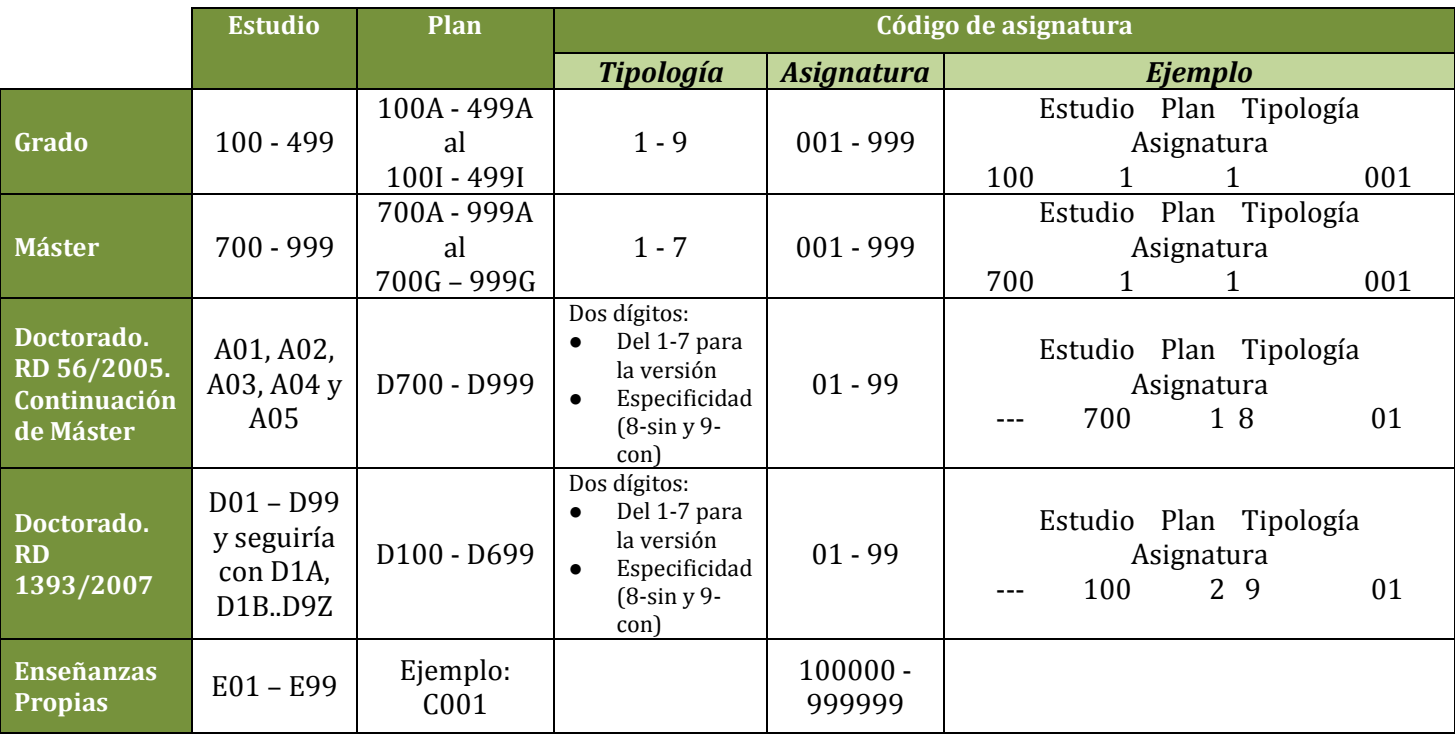

Plan/Grafo/Requisitos Arcos/Mantenimiento requerimiento arcos: para superar el plan de estudios, caso de los Grados, se inserta superar al menos el B-1 de requerimiento nivel idiomas.

3. Definir vías de acceso al plan: Al definir el plan tenemos que dar alta de vías de acceso para los nodos de inicio del plan (titulado, pruebas acceso y admisión, Mayores etc.). Así, definimos los tipos y subtipos de acceso (pantalla mantenimiento tipos acceso configuramos las vías de acceso y para cada vía el subacceso, ejemplo vía titulados y subacceso graduado, diplomado). Para cada plan de estudios tendremos que definir las vías de acceso concretas desde la pantalla "**Mantenimiento de vías de acceso por plan"**

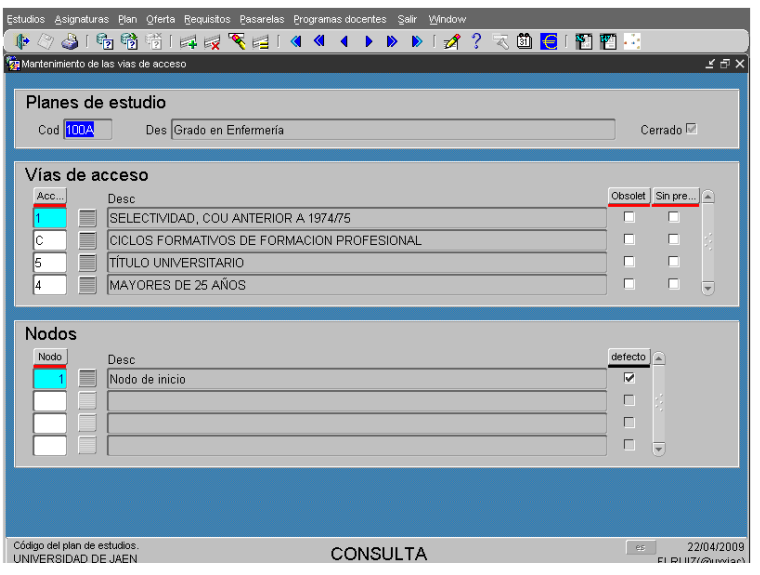

4. Definir tabla de requerimientos: Se trata del número de créditos total del plan y el número de créditos por tipología y curso que el alumno ha de superar para obtener la titulación asociada al plan de estudios (pantalla Planes estudio/Requisitos/Mantenimiento de requerimientos). En ocasiones es necesario definir también, una tabla de requerimientos por especialidad cuando el plan tiene más de un nodo de acceso o de finalización para reflejar los recorridos distintos al general que puede seguir el alumno de un plan, según su vía de acceso (pantalla Planes estudio/Requisitos/Mantenimiento de requerimientos por especialidad).

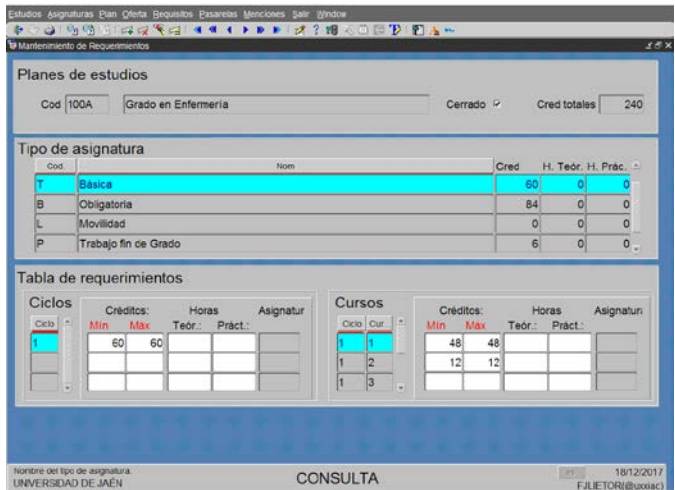

5. Definir requisitos de nodo: No se ha utilizado, pero sirve cuando el plan tiene requisitos o condiciones que afecten a matrícula o calificación de actas y que el alumno debe de superar para avanzar por el grafo (ejemplo superar mínimo asignaturas cierta tipología antes matricularse de cierto curso, superado todas las troncales del primer curso, superado número créditos del total de primer curso etc.).

6. Cierre del plan estudios. Analiza la coherencia de datos e impide que la estructura del plan de estudios pueda ser modificada. Pantalla Plan Estudios/Plan/Cierre del plan de estudios.

7: Estructura modular: módulo, materia y asignatura (pantalla Planes Estudios/plan/Estructura modular). Una vez hemos dado de alta el plan de estudios, definimos la estructura modular del plan (caso planes del R.D. 1393/2007).

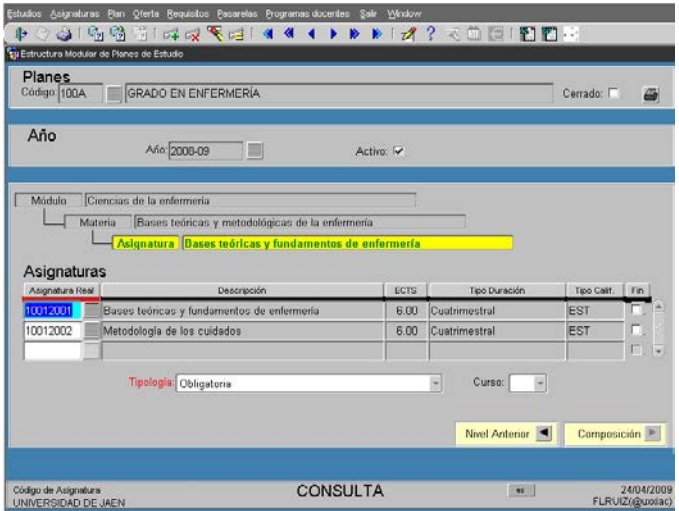

8. Finalmente, asignamos a un perfil de planes. En la pantalla Administración/control de acceso/Perfiles hay que asociarlo a alguno delos siguientes perfiles en función sea Grado, Máster o Tercer ciclo:

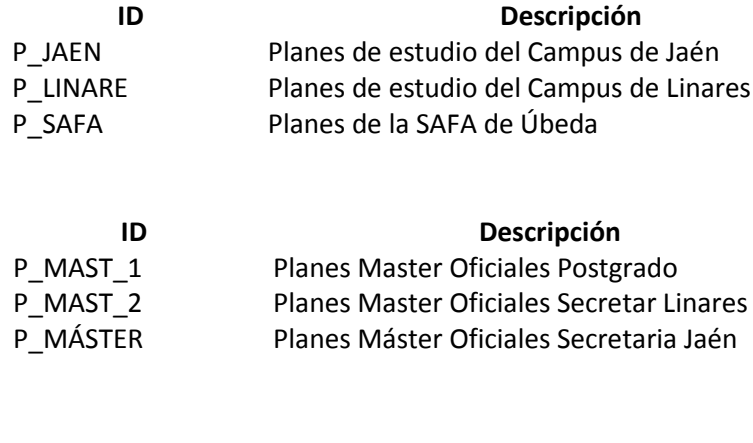

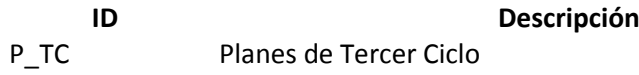

9. Caso específico Tercer Ciclo: Con la entrada en vigor de los nuevos doctorados se han creado dos plantillas por la cual dichos programas de doctorado estarán adscritos a un nuevo Estudio "A06 – Estudios de Doctorado" y cuyo subtipo de estudio es DOF (en vez de TCL). Ha habido que crear el nuevo estudio ya que no es posible mantener el A01-A05 asignados a DOF, ya que están asignados a TCL, y eso no es posible.

Las nuevas plantillas son:

- PL05. Plantilla del Real Decreto 56/2005 (imagen 1)
- PL07. Plantilla del Real Decreto 1393/2007 (imagen 2)

**Imagen 1 Imagen 2**

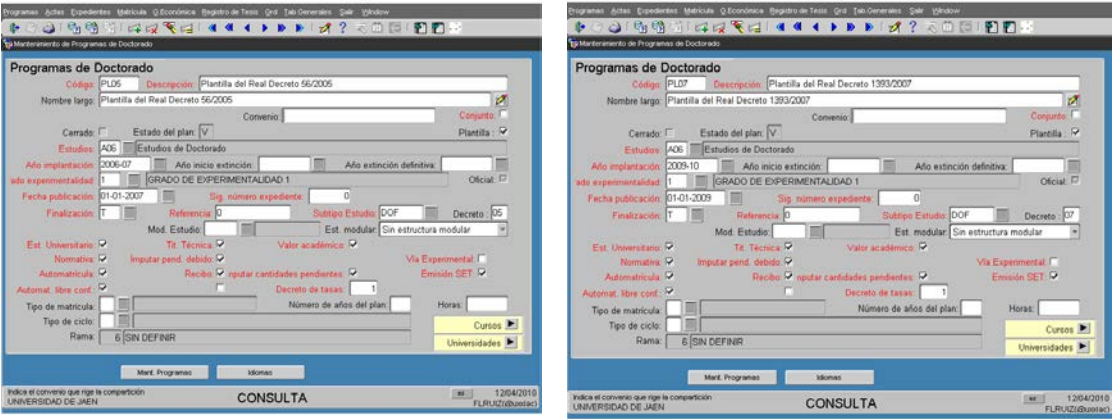

Y la composición de sus nodos y grafos y es la siguiente **Imagen 3** (nodos y grafo plantilla PL05)

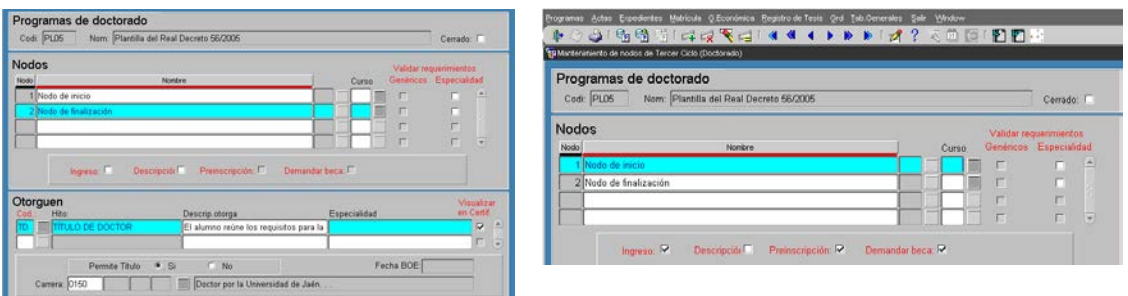

**Imagen 4** (grafo plantilla PL07)

- Crear programa
- Asociarlo al Estudio
- Crear grafo
- Revisar nodo de finalización, ya que no copia con la plantilla el Título.
- Incluir las asignaturas en el arco, ya que la plantilla no lo copia
- Vías de acceso
- Parámetro "DEFSCOCODALF". Incluir el código del Programa de Doctorado
- Perfiles. Los planes de estudio de TCL y DOF se cargan en el perfil "P\_TC"
- Ofertar asignaturas
- Crear grupos de actividad

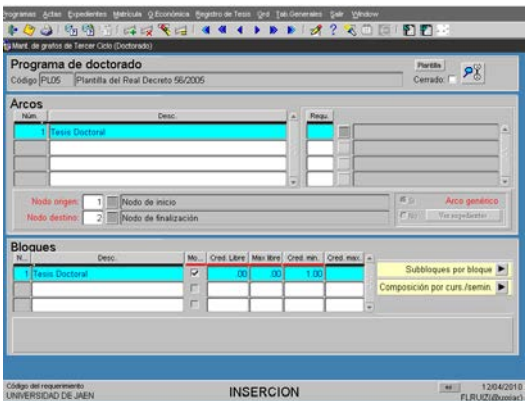

## **Asignaturas.**

- Programas del RD 2005, se ha creado la asignatura, común a todos los planes o 7001801 - Tesis Doctoral
- Programas del RD 2007, se han creado las asignaturas, comunes a todos los planes
	- o 1001901 Trabajo tutelado de iniciación a la investigación (18 créditos)
	- o 1001902 Trabajo tutelado de iniciación a la investigación (30 créditos)
	- o 1001903 Tesis Doctoral

**Sistema de convocatorias**: Para los planes de TC hay que hacer un mantenimiento en Administración>Parametrización>Parámetros, en concreto en DEFSCOCODALF y poniendo por plan y año el valor D01